# Actualités généalogiques 6 mars 2021

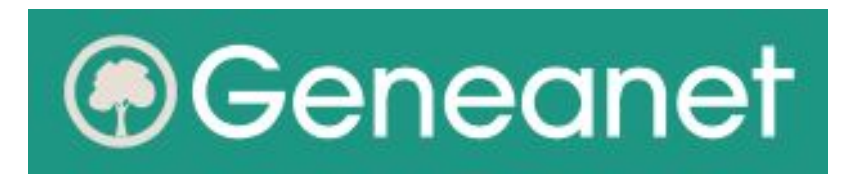

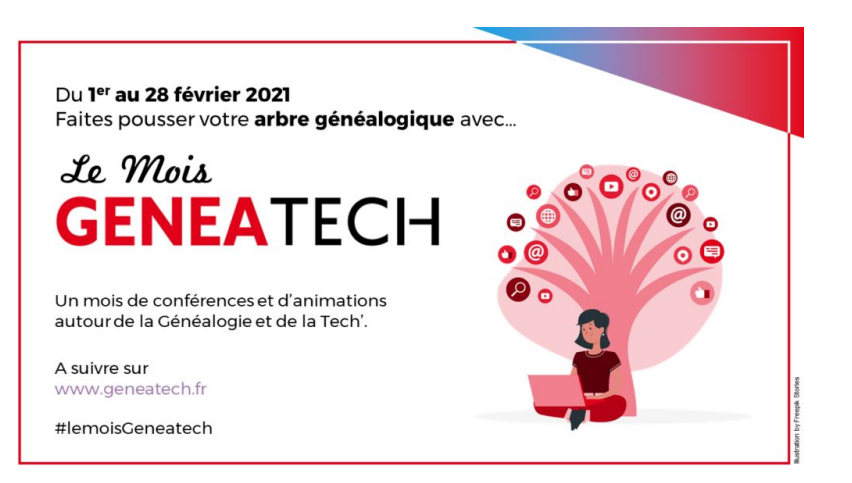

- A) **Les illustrations dans Geneanet**
	- Comment créer un document multi-pages

B) **Retour sur le mois de Geneatech**

- 4 défis d'écriture
- une sélection des meilleures vidéos

MCG - *Gérard Fontaine et Magali Schüssler*

# A) Geneanet : Comment créer un document multi-pages (1/4)

#### - Illustration des fiches :

Portrait individuel

Portrait extrait d'une photo de groupe (c.f. actus MCG 23 janv. 2021)

Acte, souvent sur plusieurs pages ! (par exemple acte de mariage ou fiche matricule)

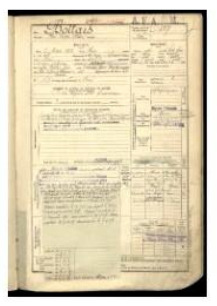

FRAD076 01R3132 0192.ipg

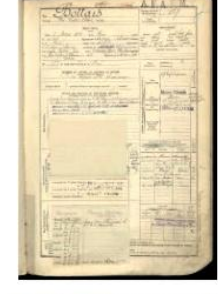

FRAD076 01R3132 0193.ipg

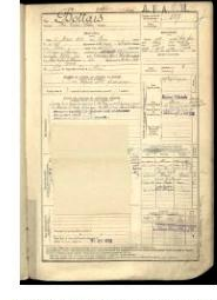

FRAD076 01R3132 0194.ipg

- Tuto détaillé dans le Blog de Geneanet :

<https://www.geneanet.org/blog/post/2021/02/creer-document-multi-pages>

### Geneanet : Comment créer un document multi-pages (2/4)

**Trois façons** de déposer une image multiple sur son arbre :

- depuis la fiche de la personne concernée en mode "fiche" ou "arbre",
- depuis la fiche de la personne concernée en mode "chronologie",
- depuis son espace personnel "Mes documents".

**Note** : Ne pas utiliser ce système en mode de saisie standard via le bouton "Ajouter photo"

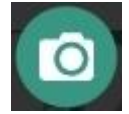

**Important** : les images sont envoyées dans l'ordre alphabétique de leur intitulé, par exemple IMG\_001.jpg puis IMG\_002.jpg puis IMG\_003.jpg, veillez donc à ce qu'elles soient nommées de façon cohérente.

# Geneanet : Comment créer un document multi-pages (3/4)

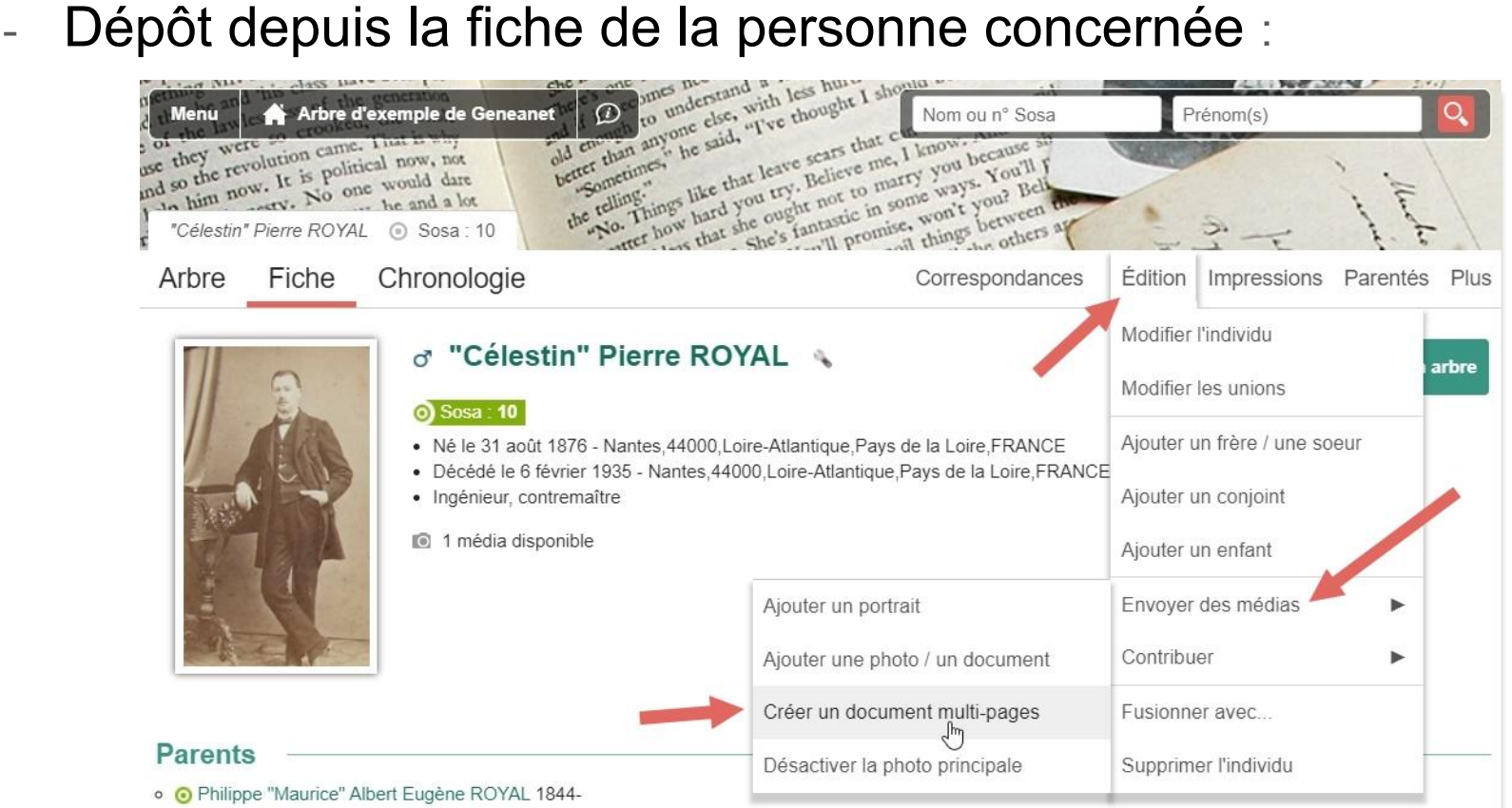

• Angélique Marie Julienne Sophie DUROY 1844-

# Geneanet : Comment créer un document multi-pages (4/4)

#### Résultat :

Sur la fiche de l'arbre, on ne voit qu'un seul document (première page en vignette); En consultation, lorsqu'on clique dessus, on voit bien les trois pages :

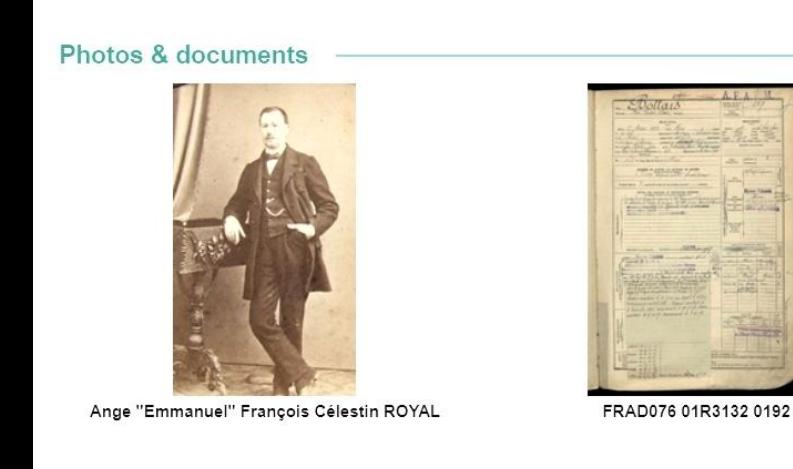

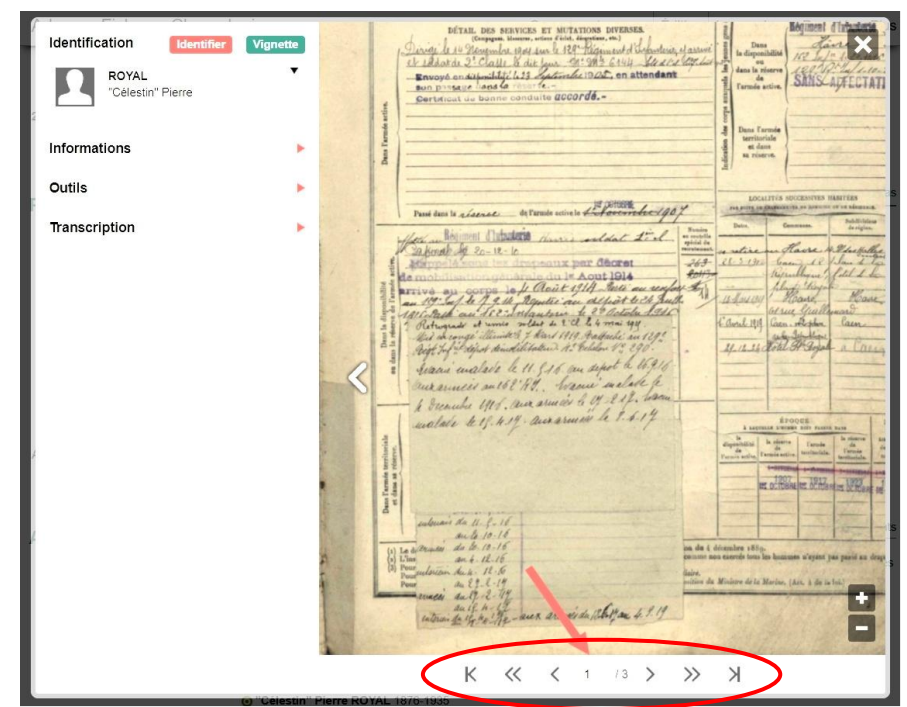

# B) Le mois Geneatech : 4 défis d'écriture (1/5)

- Semaine du 1er au 7 février : Présentez une source peu ou pas connue.
- Semaine du 8 au 14 février : Spécial Saint Valentin. Les histoires d'amour de vos ancêtres.
- Semaine du 15 au 21 février : Une découverte que vous n'auriez pas pu faire sans vous rendre aux archives.
- Semaine du 22 au 28 février : Parlez nous de l'outil application, matériel, logiciel – dont vous ne pourriez plus vous passer pour votre généalogie.

Tous les articles se trouvent réunis ici:

<https://padlet.com/sophiepugin/qpaw85qrc42h75e>

### Le mois Geneatech : 4 défis d'écriture (2/5)

Ils ont participé à nos défis d'écriture

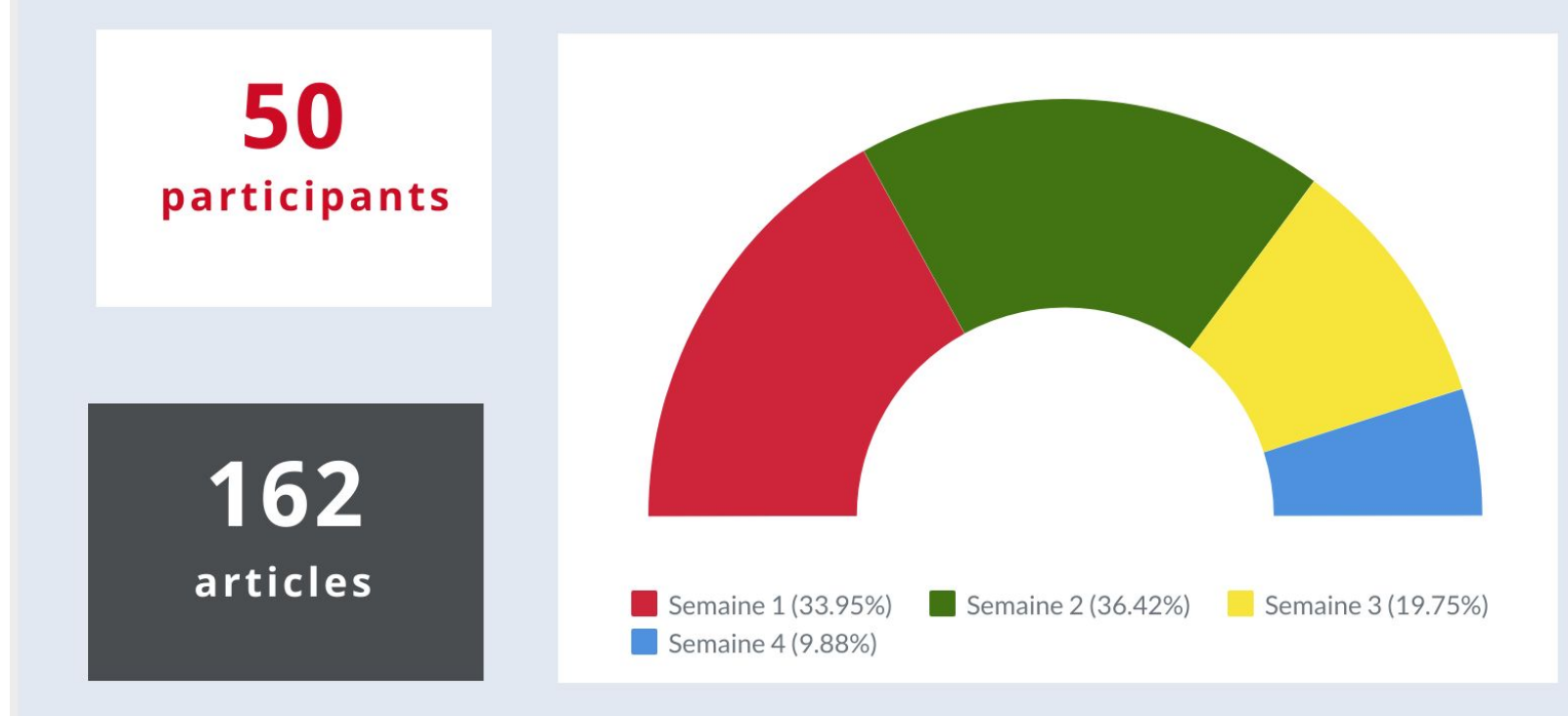

## Geneatech : une sélection des meilleures vidéos (3/5)

Faire des recherches:

[Faire des recherches sur les sites de services d'archives](https://www.youtube.com/watch?v=_LGh4-PkTeo) (débutants) [Utiliser des ressources alternatives pour approfondir l'histoire de ses ancêtres](https://www.youtube.com/watch?v=Pm77rEFJRXI) [Recherches sur un résistant, quelles sources en ligne ?](https://www.youtube.com/watch?v=cHRDG_X3dv8) [A la recherche des Parisiens de mon arbre](https://www.youtube.com/watch?v=OFCQ1A4RDs0)

Astuces et Conseils pour les logiciels:

[Geneatique et la gestion des images](https://www.youtube.com/watch?v=00V4fR-sNPw) + [Les listes sélectives dans Généatique](https://www.youtube.com/watch?v=im4WH3Jhef8&t=2s)

[Trucs et astuces Heredis 1 sur 3](https://www.youtube.com/watch?v=gMt2xWiYD9k) + [2 sur 3](https://www.youtube.com/watch?v=xBLJVPQ5jM0) + [3 sur 3](https://www.youtube.com/watch?v=EKPS2ZR35JU)

## Geneatech : une sélection des meilleures vidéos (4/5)

Applications sympas pour organiser ...

[Utiliser Tropy pour la gestion de ses photos d'archives](https://www.youtube.com/watch?v=AiPqbdwP67E&t=433s)

[Utiliser Zotero pour gérer sa bibliothèque généalogique](https://www.youtube.com/watch?v=cG8yQ1Dkt6o&t=19s)

… et partager vos recherches:

[Création d'une frise avec le site frisechronos.fr](https://www.youtube.com/watch?v=EY-eszaXvV4&t=8s)

[Les infographies](https://www.youtube.com/watch?v=gEVDgAxZNeE) + [Piktochart](https://www.youtube.com/watch?v=MuCzHJSUxD0&t=1s)

Retrouvez tous les tutos et toutes les vidéos sur la chaîne Geneatech: <https://www.youtube.com/channel/UCERzhe868Dqe6tZG1IDDtiA>

### Geneatech : une sélection des meilleures vidéos (5/5)

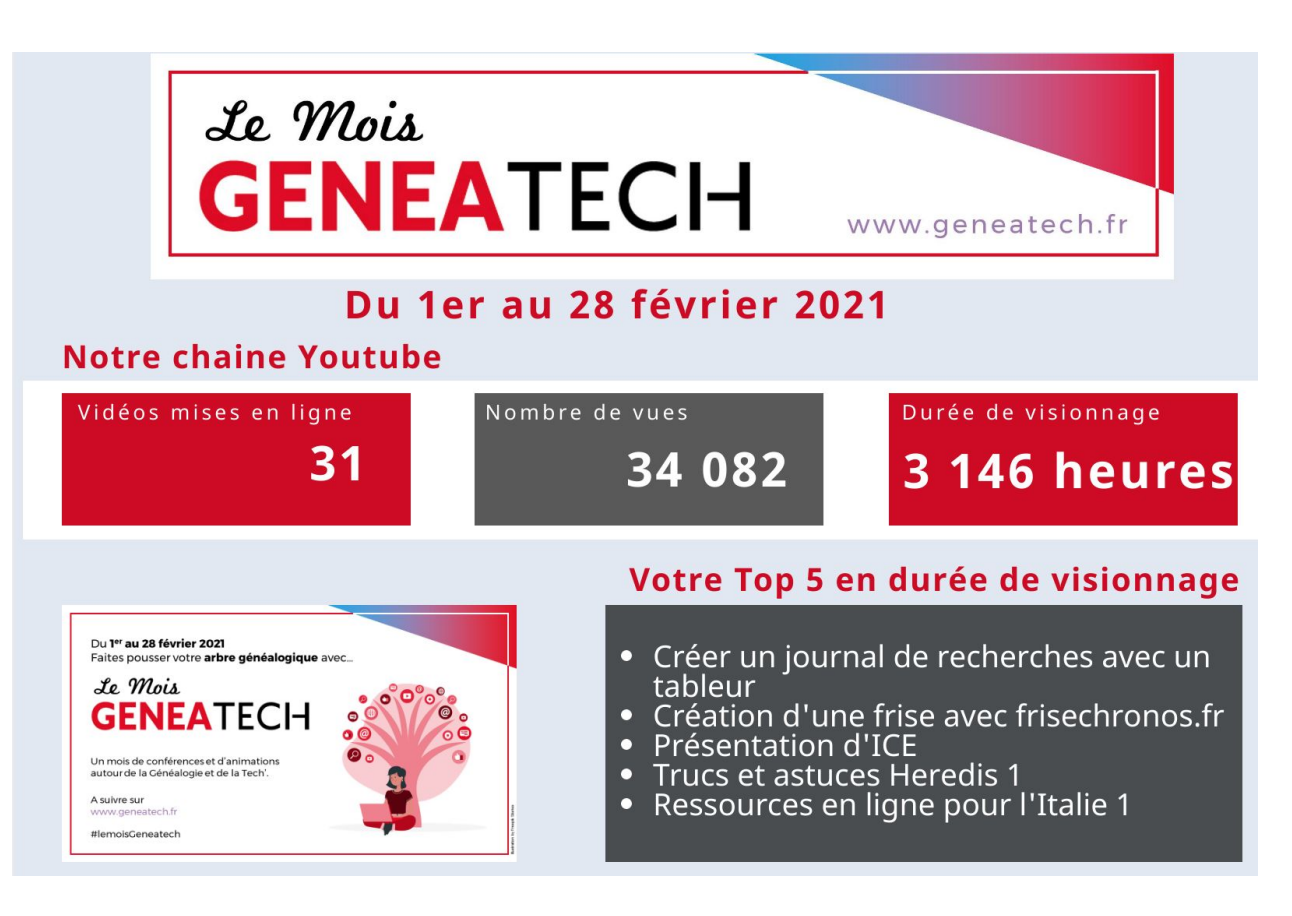

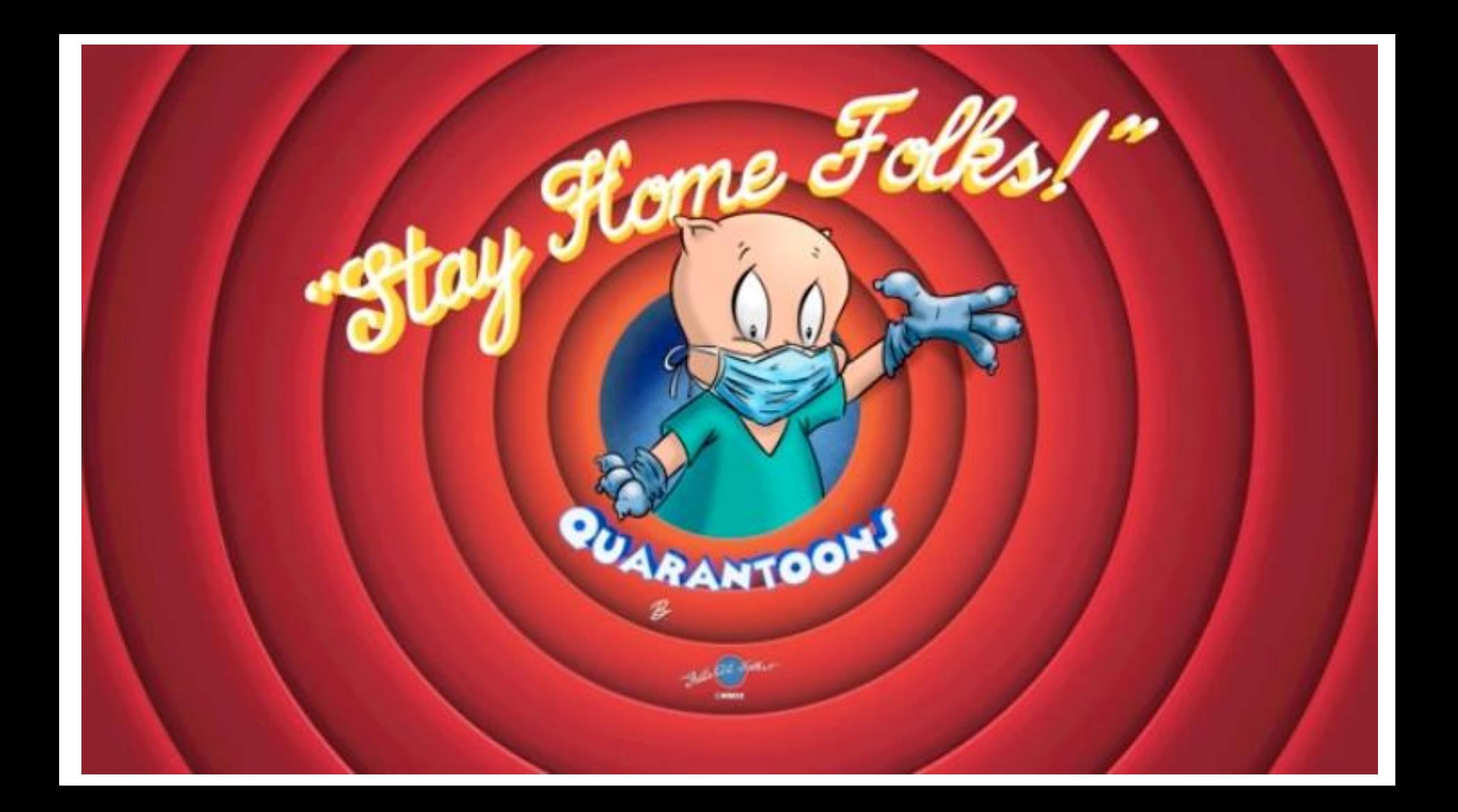